## **Termékek**

 $\overline{\phantom{a}}$ l,

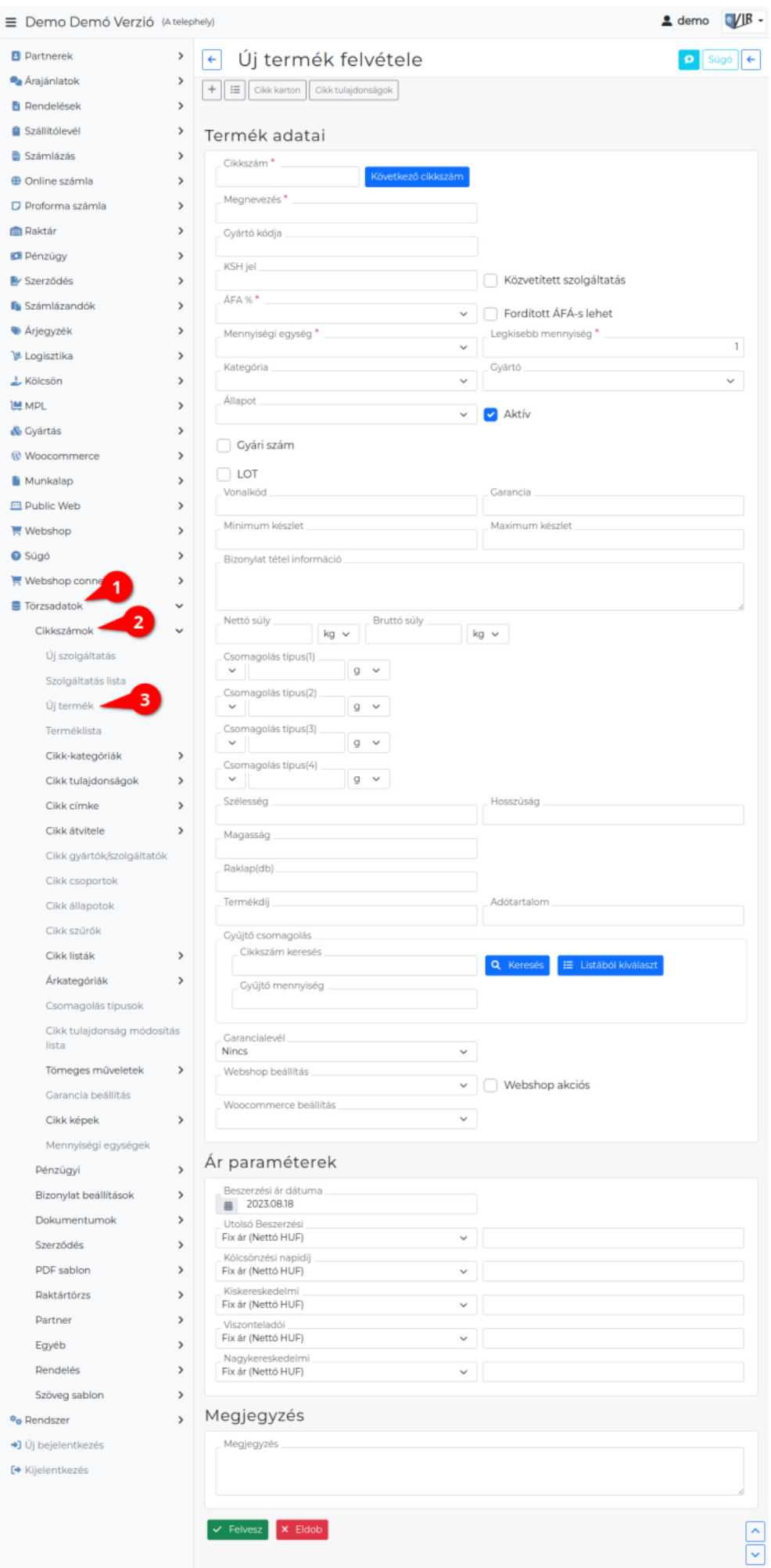

## Új terméket rögzíteni a

- 1. **[Törzsadatok](https://doc.evir.hu/doku.php/evir:torzsadatok:torzsadat_kezeles)**,
- 2. **[Cikkszámok](https://doc.evir.hu/doku.php/evir:torzsadatok:cikktorzs:torzs_cikkszam)**,
- 3. **Új termék** menüpontban lehet, ahol a feltelepített moduloktól függően a következő adatokat kell megadni:
- **[Cikkszám](https://doc.evir.hu/doku.php/evir:fogalmak:cikkszam)**: A termék egyedi cikkszáma.
	- **Következő cikkszám**: a következő szabad cikkszám automatikus generálása a [rendszerbeállításokban beállítható](https://doc.evir.hu/doku.php/evir:rendszer:beallitasok:cikktorzs) funkció.
	- **[Tulajdonságok](https://doc.evir.hu/doku.php/evir:webshop:webshop_cikk_tulajdonsagok)**
- **Gyártó kódja**: a termék gyártója szerinti kód/cikkszám. [Árlista](https://doc.evir.hu/doku.php/evir:arjegyzek:arjegyzek) frissítéskor, ha gyártói árlista alapján frissítünk, vagy [szállítói rendelés készítése](https://doc.evir.hu/doku.php/evir:rendeles:szallitoi:szallitoi_rendeles)kor van szerepe, ha van rögzített gyártói cikkszám a termékhez és a [rendszerbeállítások](https://doc.evir.hu/doku.php/evir:rendszer:beallitasok:rendeles)ban be van kapcsolva a Berendelés tétel megjegyzésre gyártó kódja feltüntetése, akkor a PDF bizonylaton kerül feltüntetésre a gyártó cikkszáma, a tételek hozzáadása a saját cikkszám alapján történik. A rendszerben egy beszállító Gyártó kódja eltárolása lehetséges!
- **Megnevezés**: a termék megnevezése, ami a bizonylatokra kerül.
- **KSH jel**: a termék KSH szerinti besorolása (Pl. SZJ 11.11, VTSZ: 11.11, TESZOR: 11.11, TEÁOR: 11.11, stb.).
- **Közvetített szolgáltatás**: Tovább számlázott tétel esetén használt működés. Termékek esetén, ahol a raktári mennyiséget is nyomon kell követni. Például: kiterjeszett garancia termékek esetén, postai csomagküldés mint szolgáltatás.
- **ÁFA %**: a termék ÁFA besorolása. A pénzügyi törzsadatokban rögzített [ÁFA kulcsok](https://doc.evir.hu/doku.php/evir:torzsadatok:penzugyi:afa_kulcsok) közül lehet választani.
- **[Mennyiségi egység](https://doc.evir.hu/doku.php/evir:torzsadatok:cikktorzs:mennyisegi_egysegek)**: a termék mennyiségi egysége, ami a bizonylatokon kerül feltüntetésre.
- **Legkisebb mennyiség**: a legkisebb kezelendő mennyiség. Normál darabárú esetén az értéke tipikusan 1. Ha olyan termékről van szó, amit kisebb egységekben is lehet értékesíteni, akkor pl. 0.1 ). Pl. ha vizet tartunk nyilván 1 literes mennyiségi egységgel, de deciliterenként is szeretnénk árusítani, akkor a legkisebb mennyiséget 0.1-re állítva lehet számlázni 0.1, vagy 1.5 liter vizet is.
- **[Kategória](https://doc.evir.hu/doku.php/evir:torzsadatok:cikktorzs:cikk_kategoriak)**: a cikk-kategóriákban létrehozott kategóriákba lehet besorolni a termékeket. Főleg [webáruházas kapcsolat](https://doc.evir.hu/doku.php/evir:webshop:altalanos) esetén van jelentősége.
- **[Gyártó](https://doc.evir.hu/doku.php/evir:torzsadatok:cikktorzs:gyartok_szolgaltatok)**: A termék gyártója, a törzsadatokban meghatározott gyártók közül lehet választani.
- **Aktív**: Ha a terméket már nem forgalmazzuk, akkor inaktívvá lehet tenni. (A törlés ugyan engedélyezett, de nem javasolt). Ebben az esetben a már raktárkészleten levő termékeket lehet értékesíteni, de új terméket már nem lehet bevételezni.
- **Állapot**: szokásos használat mellett kizárólag a Normál állapot választható. Más modulok használhatják (pl. saját [webshop modul\)](https://doc.evir.hu/doku.php/evir:webshop:altalanos).
- **Gyári szám**: Bekapcsolható a termék egyedi azonosítójának nyilvántartása. Ilyenkor [bevételezéskor](https://doc.evir.hu/doku.php/evir:raktar:raktar_bevetelezes) a bevételezett mennyiséggel egyező számú gyári számot kell megadni, [értékesítésk](https://doc.evir.hu/doku.php/evir:folyamatok:kereskedelmi_folyamat#ertekesites)or pedig szintén a mennyiséggel megegyező számú gyári számot kell kiválasztani.
- **Vonalkód**: A termék EAN13 vonalkódja.
- **Garancia**: szöveges információ, a bizonylatokon kerül féltüntetésre.
	- [Garancia beállítás](https://doc.evir.hu/doku.php/evir:torzsadatok:cikktorzs:garancia_beallitas) [Jótállási jegy készítése](https://doc.evir.hu/doku.php/evir:garancialevel:jotallasi_jegy_keszitese)
- **Minimum készlet** és **Maximum készlet**: reportolásra lehet használni, azaz a rendszer információt tud szolgáltatni azokról a termékekről, amelyek raktáron levő mennyisége nem a kívánt határokon belül mozog.
- **Bizonylat tétel információ**: A mező tartalma tétel információként helyezhető bizonylatokra. Aktiválása a [Bizonylat beállítások](https://doc.evir.hu/doku.php/evir:torzsadatok:bizonylat:bizonylat_beallitasok) menüpont alatt történik.
- **Nettó súly** és **Bruttó súly**: a termék súlyáról szóló információ, különböző lista és report algoritmusok használják számolásra.
- Csomagolás típus(X): a termék [csomagolása](https://doc.evir.hu/doku.php/evir:torzsadatok:cikktorzs:csomagolas_tipusok)it lehet felsorolni, mely alapján a rendszer összesítéseket tud készíteni. Csomagoló anyag díjának összesítése algoritmusú [megjegyzés sablon](https://doc.evir.hu/doku.php/evir:torzsadatok:penzugyi:megjegyzes_template) létrehozásával [bizonylat készítésk](https://doc.evir.hu/doku.php/evir:bizonylatok:bizonylat_keszites)or a megjegyzésbe rakható a tételek csomagolás költsége.
- **Méret**: szöveges információ a termék méretéről.
- **Termékdíj**: A termék árának termékdíj tartalma. Összesítésekhez van használva.
- **Adótartalom**: A termék árának adótartalma. Összesítésekhez van használva.
- **Gyűjtő csomagolás**: A termék gyűjtőcsomagolásának megfelelő cikkszám kiválasztása (pl. darab → karton → raklap mennyiségek).
- **Shopify / Shoprenter / UNAS / Woocommerce / Webshop beállítás**: [a kezelt](https://doc.evir.hu/doku.php/evir:webshop:webshop_cikk_beallitasok) [webshopokban a termékek megjelenítése.](https://doc.evir.hu/doku.php/evir:webshop:webshop_cikk_beallitasok)
	- **Nem látszik a webshopban**
	- **Végtelen mennyiség**
	- **Rendelhető**
	- **Kifutó**
	- **Csak készleten lévő**
	- **Mennyiség mutatása**
	- **Archive**
- **[Ár paraméterek](https://doc.evir.hu/doku.php/evir:torzsadatok:cikktorzs:ar_parameterek)**
- **Megjegyzés**: A termékre vonatkozó megjegyzés helye.

A Felvesz gombbal lehet rögzíteni az adatokat.

Ha már egy korábbi cikkszám kerül szerkesztésre, akkor a szokásos Felvesz gomb helyett Módosítás vagy Felvesz újként gombok jelennek meg. Ezek funkciója:

- Módosítás: a módosításra betöltött termék adatait módosítja. Ebben az esetben a cikkszám nem változhat!
- Felvesz újként: felveszi új termékként az adatokat. Értelemszerűen a cikkszámot ebben az esetben módosítani kell. Kifejezetten hasznos ez a metódus sok hasonló termék gyors felviteléhez.

 $\Box$ 

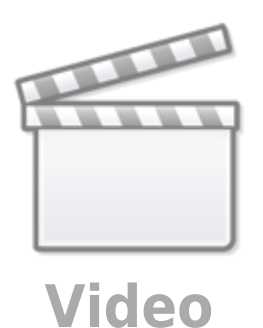

## Kapcsolódó oldalak:

- [Cikkszámok](https://doc.evir.hu/doku.php/evir:torzsadatok:cikktorzs:cikkszamok)
- [Szolgáltatások](https://doc.evir.hu/doku.php/evir:torzsadatok:cikktorzs:szolgaltatasok)
- [Cikkszám tömeges export/import](https://doc.evir.hu/doku.php/evir:torzsadatok:cikktorzs:cikkszamok_tomeges)
- [eVIR YouTube videók felhasználók részére](https://doc.evir.hu/doku.php/evir:youtube_videok)

From: <https://doc.evir.hu/> - **eVIR tudásbázis**

Permanent link: **<https://doc.evir.hu/doku.php/evir:torzsadatok:cikktorzs:termekek?rev=1694593529>**

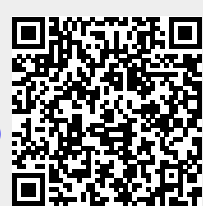

Last update: **2023/09/13 10:25**